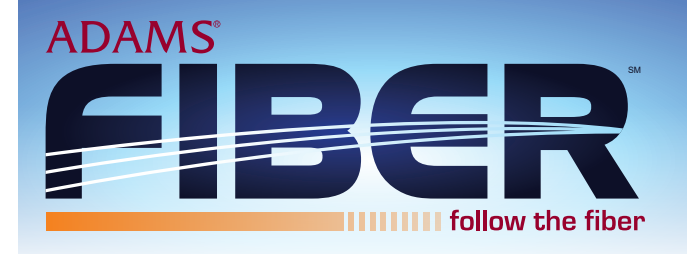

## **Mailbox Setup**

1) From the Main Menu, press  $\parallel$  9  $\parallel$  for mailbox setup.

2) Press  $\boxed{1}$  for greeting options. Press  $\|2\|$ to change your password.

Press  $\blacksquare$  4 to enable/disable auto login.

- Press  $\| \mathbf{s} \|$  to record name.
- Press  $\bullet$  to return to the main menu.
- Press  $\boxed{\bullet}$  to repeat instructions.

## **To change or record your greeting:**

- 1) Press 1 for greeting options.
- 2) Press  $\llbracket \mathbf{1} \rrbracket$ to listen to greeting.
- 3) Press  $\mathbf{2}$  to record/rerecord your greeting.
- 4) Press  $\parallel \# \parallel$ to end recording function.
- 5) Press  $\mathbf{3}$  to delete greeting.
- 6) Press  $\bigstar$  to return to mailbox setup.
- 7) Press  $\boxed{\bullet}$  to repeat instructions.

## **To change your password:**

- 1) Press  $\boxed{2}$  to change your password.
- 2) Enter your new password and press  $\llbracket \boldsymbol{\#} \rrbracket$ . You can choose any series up to 16 digits for your password. You will be unable to access your mailbox without this password.
- 3) Re-enter your password and press  $\parallel \# \parallel$ to verify.

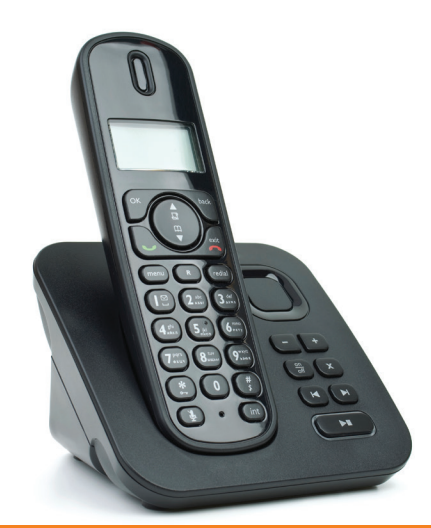

# picemail **Guide**

# **Access Your Mailbox**

|| 2 || 2 || 1) FROM HOME/OFFICE PHONE: Dial  $\parallel \# \parallel$ 

 If you have auto login, you'll be at Main Menu. If auto login is turned off:

- **CALL FORWARD BUSH FORWARD** Wait for prompt to enter your mailbox number (10-digit home phone number).
	- Enter your 4-digit password followed by  $\llbracket \, \# \, \rrbracket$ .

## AWAY FROM PHONE:

Dial your home phone number and when you reach voicemail, immediately press # . You will be # prompted to enter your 4-digit password followed by  $\lceil \# \rceil$ .

2) Main Menu:

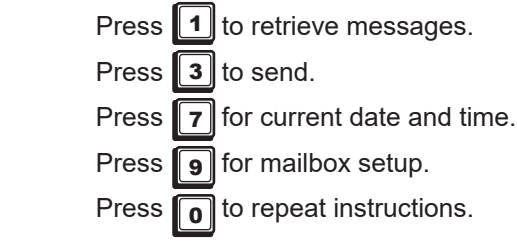

# **Access Your Family Mailbox**

- 1) Follow step 1 from above.
- 2) If you wish to record a family greeting, press 0 to 0 access the Main Menu. A voice prompt will guide you through those steps.

#### OR

Enter the family mailbox number you wish to access.

- 3) If requested, enter your password and press  $\llbracket \pmb{\#} \rrbracket$ . (Your password will be a default code of **o o o o** until you change it.  $\| 0 \| \overline{0} \|$
- 4) Main Menu:

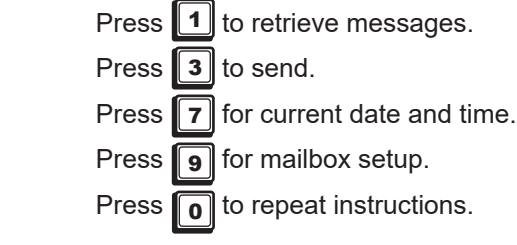

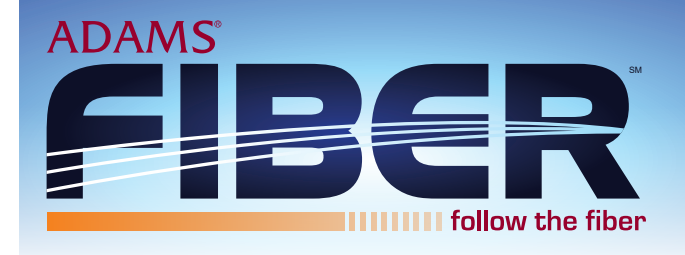

#### **Retrieve Messages**

1) From the main menu, press  $\mathbf{1}$  to retrieve messages.

2) Press **1** 1 for new messages.

Press  $\boxed{2}$  for saved messages.

- to return to main menu. Press  $\sqrt{\ast}$
- to repeat instructions. Press  $\lceil \cdot \rceil$

#### **To listen to messages:**

- Press  $\parallel$  1  $\parallel$  to play or replay message. Press  $\| \mathbf{z} \|$  to save message and go to the next.
- Press  $\|$  3  $\|$  to delete message and go to the next.
- Press  $\parallel$  4  $\parallel$  to save the message as new.
- Press  $\| \mathbf{z} \|$  to skip back three seconds.
- Press  $\|\mathbf{s}\|$  to pause or continue message.
- Press  $\parallel$  9  $\parallel$  to skip forward three seconds.
- Press  $\begin{array}{c} \star \\ \star \end{array}$  to return to the main menu.
	- to repeat instructions Press  $\overline{\mathbf{0}}$

## **Access Messages Sent by Email**

1) Double-click on the message in your email box.

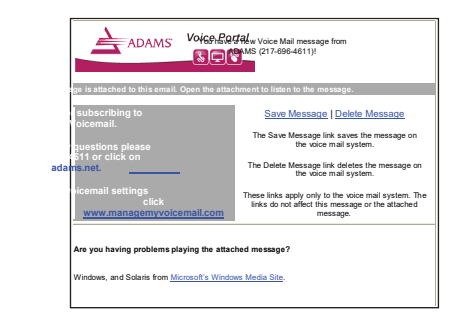

#### **Access Web Page Administration**

- 1) Visit https://managemyvoicemail.com/voicemail/#/main
- 2) Enter your 10-digit telephone number and password. (0000 - is default)

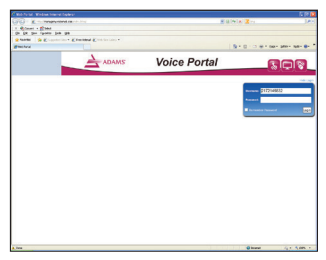

3) Click on "My Settings" then "General" to change your web portal password if desired.

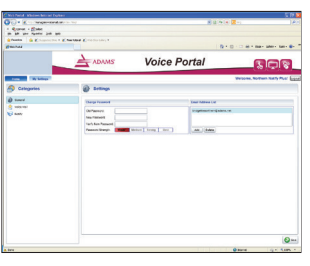

4) Click on "Home."

 a. This will take you to a screen to view voicemail messages.

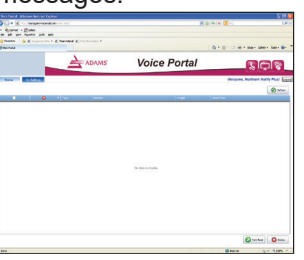

- 5) Click the "Settings" tab and then "Voicemail" to set your notification options.
	- a. This includes entering the email address to which your messages should be sent.

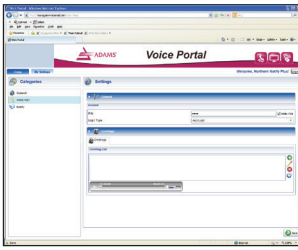